### B. Allombert and K. Belabas

IMB CNRS/Université de Bordeaux

11/01/2016

<span id="page-0-0"></span>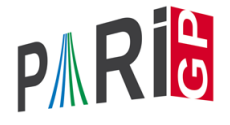

**KORK ERKER ADAM ADA** 

## **Introduction**

This talk focuses on the current development version of the PARI library (2.8.<sup>\*</sup>), available from our GIT repository, see

<http://pari.math.u-bordeaux.fr/anongit.html>

The text of this talk is available in the files sources.  $\star$  in

[http://pari.math.u-bordeaux.fr/Events/](http://pari.math.u-bordeaux.fr/Events/PARI2016/talks/) [PARI2016/talks/](http://pari.math.u-bordeaux.fr/Events/PARI2016/talks/)

**KORK ERKER ADAM ADA** 

Windows users

### Download a precompiled 64bit binary  $qp64-qmp-qit*$ .exe or 32bit binary  $qp32-qmp-qit*.exe$  from

[http://pari.math.u-bordeaux.fr/pub/pari/](http://pari.math.u-bordeaux.fr/pub/pari/windows/snapshots/) [windows/snapshots/](http://pari.math.u-bordeaux.fr/pub/pari/windows/snapshots/)

**KORKARA KERKER DAGA** 

## Mac OS users (Experimental)

Download a precompiled binary  $qp-qit * -osx$  from

[http://pari.math.u-bordeaux.fr/pub/pari/mac/](http://pari.math.u-bordeaux.fr/pub/pari/mac/snapshots/) [snapshots/](http://pari.math.u-bordeaux.fr/pub/pari/mac/snapshots/)

**KORKARA KERKER DAGA** 

Please tell us if it works!

### From source with GIT

#### Clone the PARI repository with GIT ( $\sim$  150MB).

git clone http://pari.math.u-bordeaux.fr/git/pari.git cd pari

**KORKARYKERKE PORCH** 

## From source without GIT

Download  $part-2.8-*.tar.gz$  from

#### [http:](http://pari.math.u-bordeaux.fr/pub/pari/snapshots/) [//pari.math.u-bordeaux.fr/pub/pari/snapshots/](http://pari.math.u-bordeaux.fr/pub/pari/snapshots/)

**KOD KARD KED KED BE YOUR** 

and unpack it

tar xf pari-2.8-\*.tar.gz cd pari-2.8-\*

### PARI compilation

```
./Configure --prefix=GPDIR --mt=pthread
make -j4 qp
make doc
make statest-all
make install
make install-bin-sta
./Configure --prefix=GPDIR.dbg -g
make -i4 qp
make install -C Olinux-x86_64.dbg
GPDIR/bin/gp
```
**KORK STRAIN A STRAIN A STRAIN** 

## GP configuration

```
Create and customize \sim/ . gprc. Add
```

```
histfile = ''*/.gp\ history"
colors = "lightbq" \setminus or "darkbq"
lines = 40parisizemax = 4G \setminus \sigma the maximum amount of memory
                   \\ GP can use (important)
read "~/.gprc.gp"
```
**KORK ERKER ADAM ADA** 

Create an empty file  $\sim/$ . gprc.gp

## GP2C compilation

### With GIT (and automake, autoconf):

git clone http://pari.math.u-bordeaux.fr/git/gp2c.git cd gp2c ./autogen.sh

KEL KALEY KEY E NAG

#### Without GIT: download GP2C from [http:](http://pari.math.u-bordeaux.fr/download.html#gp2c)

[//pari.math.u-bordeaux.fr/download.html#gp2c](http://pari.math.u-bordeaux.fr/download.html#gp2c)

```
tar xf gp2c-0.0.9pl5.tar.gz
cd gp2c-0.0.9pl5
```
## GP2C compilation

```
./configure --prefix=$PWD/../GPDIR \
     --with-paricfg=../GPDIR/lib/pari/pari.cfg \
     --with-paricfg.dbg=../GPDIR.dbg/lib/pari/pari.cfg
make check
make install
cd ..
GPDIR/bin/gp2c -v
```
KEL KALEY KEY E NAG

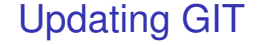

To update GIT to the most recent revision:

K ロ ▶ K @ ▶ K 할 ▶ K 할 ▶ 이 할 → 9 Q Q\*

git fetch git rebase origin/master

### Accessing remotes branches

**Remote branches :** by default, we only know the official repository (the one we cloned from,  $origin)$ , but you can add other ones.

- $>$  git branch  $-a$   $\# -a$  = add remote branches
- many branches omitted !

remotes/origin/bill-sea-parallel

...

> git checkout origin/bill-sea-parallel -b sea-parallel

Here we created a local branch sea-parallel out of the

origin/bill-sea-parallel, and switched to it.

(Configure, make, test things. . . )

git checkout master to get back to main development branch.

### Git branches

#### You can go back to the master branch by doing

git checkout master

You can see the latest commits in the current branch with

K ロ ▶ K @ ▶ K 할 ▶ K 할 ▶ | 할 | K 9 Q Q

<span id="page-12-0"></span>git log